## Paxton Allmänna helgdagar

## Allmänt

Utvalda datum kan anges som "Allmän helgdag", detta innebär att inställningar i tidschemor inte följer de tider som angetts för respektive veckodag utan istället det som gäller för "Allmän helgdag". Finns inget tidsintervall angivet för "Allmän helgdag" kommer tidschemat aldrig att bli aktivt under de inlagda datumen.

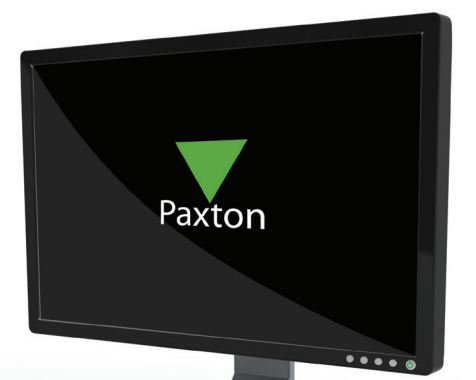

APN-1044-SE

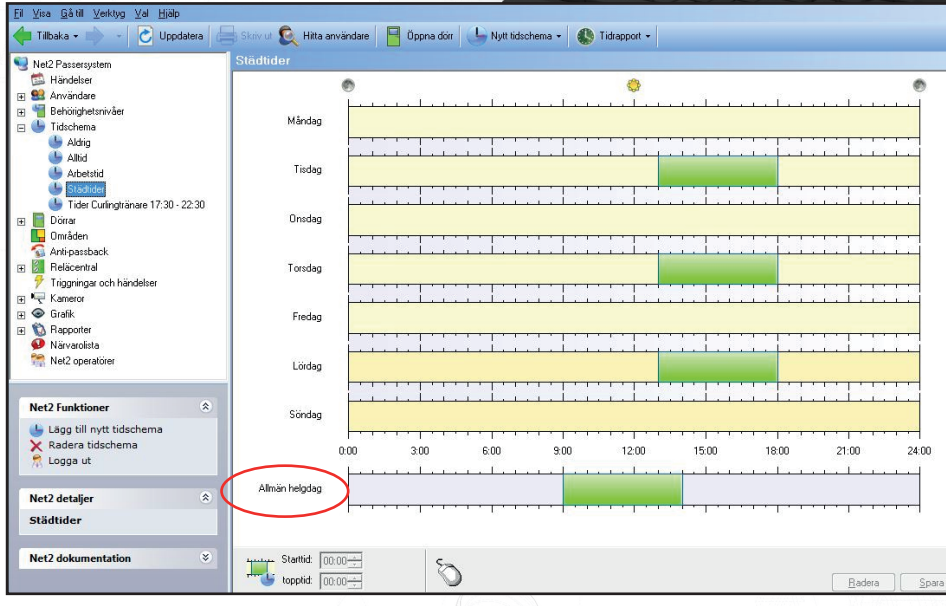

## Lägga till datum

Datum anges genom att välja alternativet "Allmänna helgdagar" i menyn under "Val".

Klicka för att öppna dropdown-kalendern, välj datum och ange ett passande namn, spara genom att klicka på "Lägg till". Ett redan inlagt datum raderas genom att markera datumet i listan och sedan klicka på "Radera".

Glöm inte att ange önskade värden för "Allmän helgdag" i respektive tidschema. Se också dokumentet: AN1038 - SE Behörighetsnivåer och Tidscheman

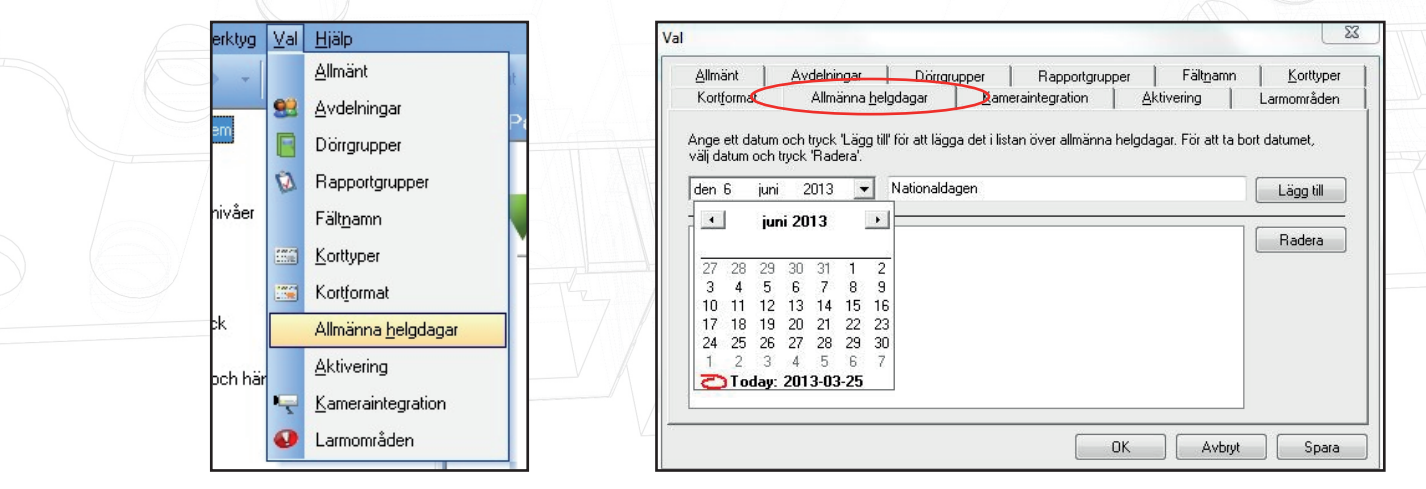